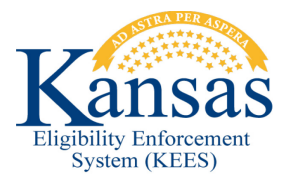

# **WA390 SSP PW APPLICATION NOT HOLDING PRIORITY**

#### **Defect 30083 and PW apps submitted through the SSP are not creating expedited intake tasks.**

When claiming an intake task the worker will verify that it is an SSP application and there is an associated pregnant woman.

### **Verify the Application Source**

- 1. Claim an **Intake Task**.
- 2. Navigate to **KEES Home Page**.
- 3. Click the **Intake Task** hyperlink.
- 4. Verify the e-app source is SSP Medical on the **e-Application Summary** page.
	- a. If it is not, continue and complete the e-link process normally.
	- b. If the source is SSP Medical scroll down and expand the **Pregnancy**  heading.
- 5. Verify there is a pregnant woman under the heading.
- 6. Continue and complete e-link process.

#### **Set Priority**

- 1. Perform case processing as normal, when finished.
- 2. Click the **Tasks** link.
- 3. Click the **Intake Task** hyperlink.
- 4. Set priority of task to **Expedited**.
- 5. Click **Complete**.

#### **Verify Status of Subsequent Tasks**

- 6. Click the **Task** hyperlink.
- 7. Click **Process Application** task hyperlink.
- 8. Verify the **Expedited** priority is set.
- 9. If the priority is set click **Cancel** and continue case processing.
- 10. If it is not, set the priority to **Expedited**.
- 11. Click **Save and Continue**.
- 12. Continue case processing.

## **Document Change Log**

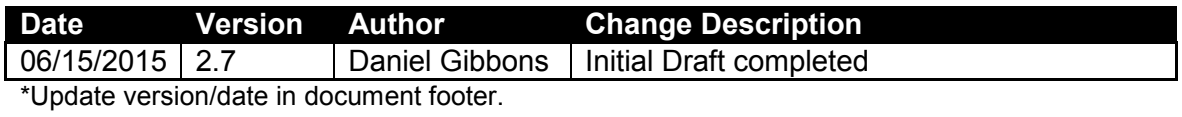